## **[Trouver la comète Lulin dans Stellarium](https://saplimoges.fr/trouver-la-comete-lulin-dans-stellarium/)**

Par défaut, la comète [Lulin](http://www.futura-sciences.com/fr/news/t/astronomie/d/la-comete-lulin-sera-t-elle-bientot-visible-a-lil-nu_18169/) n'est pas dans le planétarium [Stellarium](http://www.stellarium.org/fr/), mais il est assez facile de l'ajouter. Installez Stellarium si ce n'est déjà fait, et localisez le fichier "ssytem.ini" dans le dossier data, là où vous avez installé Stellarium.

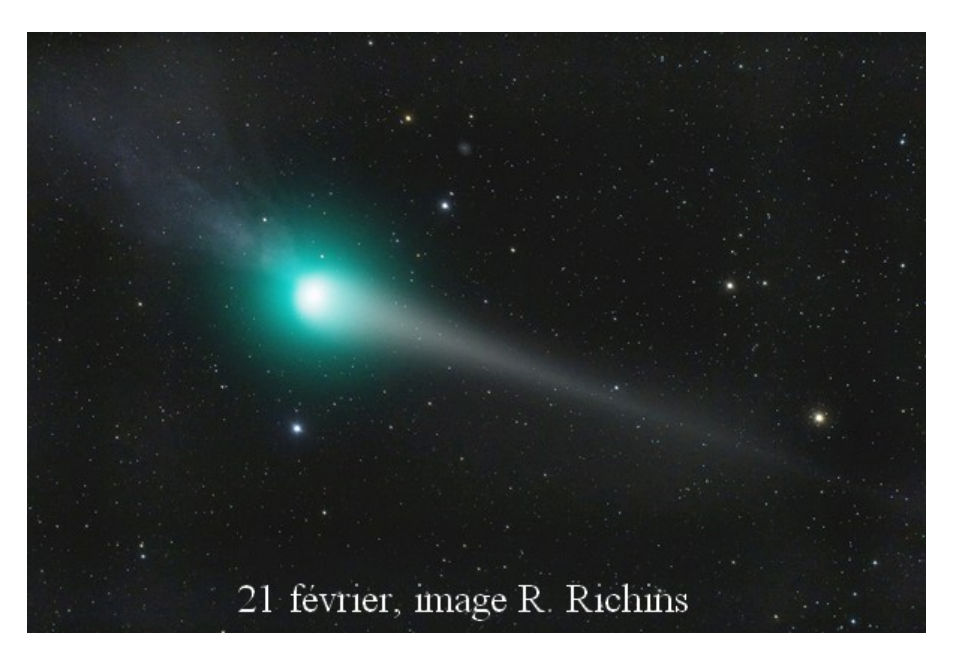

Modifiez le fichier en plaçant le texte suivant à la fin :

```
[Lulin]
name = Lulin
parent = Sun
radius = 1000
oblateness = 0.0
halo = true
color = 1.0,1.0,1.0
tex_halo = star16×16.png
tex_map = nomap.png
coord_func = comet_orbit
orbit_TimeAtPericenter = 2454842.1414
orbit_PericenterDistance = 1.212289
orbit_Eccentricity = 0.999987
orbit_ArgOfPericenter = 136.8614
orbit_AscendingNode = 338.5353
orbit_Inclination = 178.3730
lighting = false
albedo = 1
sidereal_period =
```
Enregistrez-le et relancer Stellarium. Vous pouvez alors localiser la comète avec l'outil de recherche (Ctrl+F), puis saisissez Lulin dans la boîte de dialogue qui apparaît.